*ХЭРВЭЭ ТА ЭНЭХҮҮ ПРИНТЕРИЙГ КАССАНДАА ТАНИУЛААГҮЙ БОЛ МАНАЙ САЙТ БОЛОХ [www.kacc.mn](http://www.kacc.mn/) ДОТРООС БҮТЭЭГДЭХҮҮН МЕНЮНЭЭС ТАЛОН ХЭВЛЭГЧ РҮҮ ОРООД POS58 ГЭСЭН ЗУРАГ РУУ ОРОНГУУТ ТАТАХ ГЭСЭН ТАЛБАР ЛҮҮ ОРСНООР Pos58Rongto-Н ТАТАХ ГЭСЭН ЛИНКЭЭС ТУС ПРИНТЕРИЙН SETUP-Г ТАТАН СУУЛГАЖ БОЛНО.*

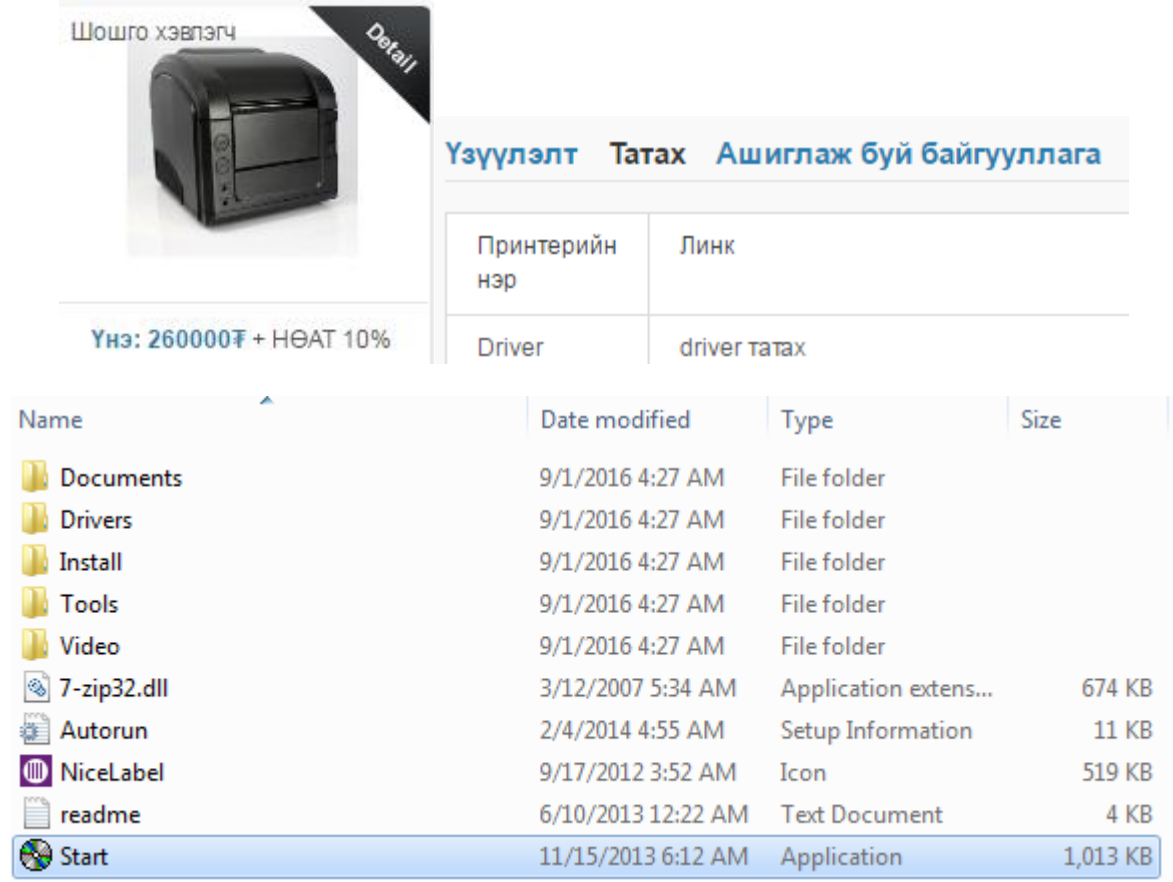

*ХЭРВЭЭ ТА ДЭЭРХИ SETUP ТАТАЖ АВСАН БОЛ ДООРХИ ЗААВРЫН ДАГУУ СУУЛГАЖ БОЛНО.*

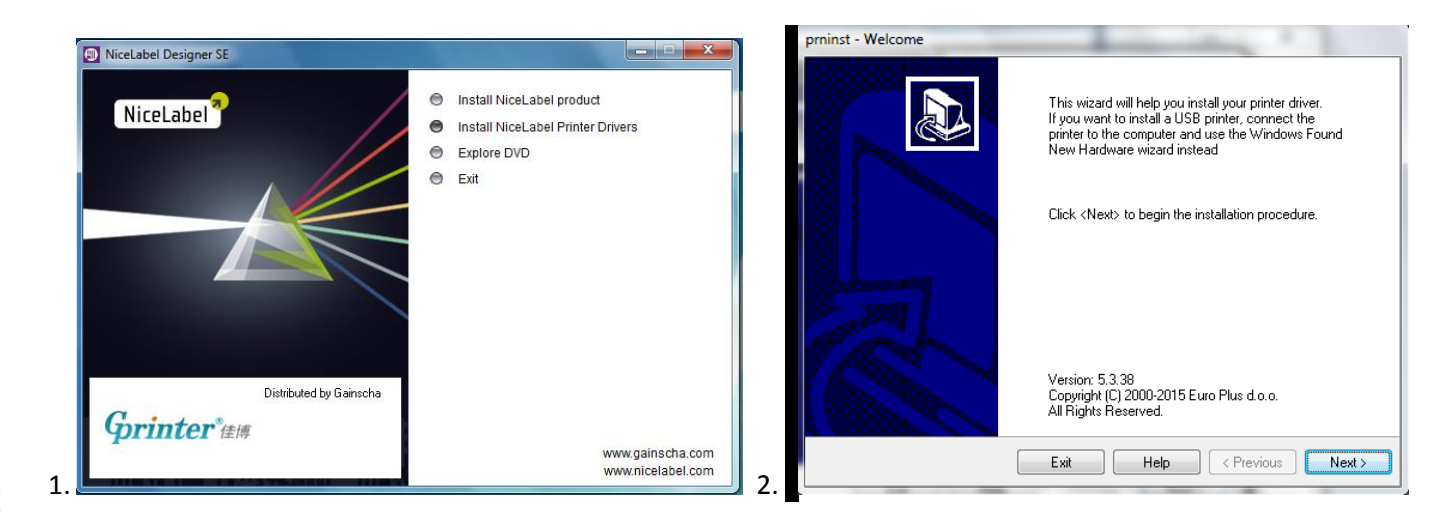

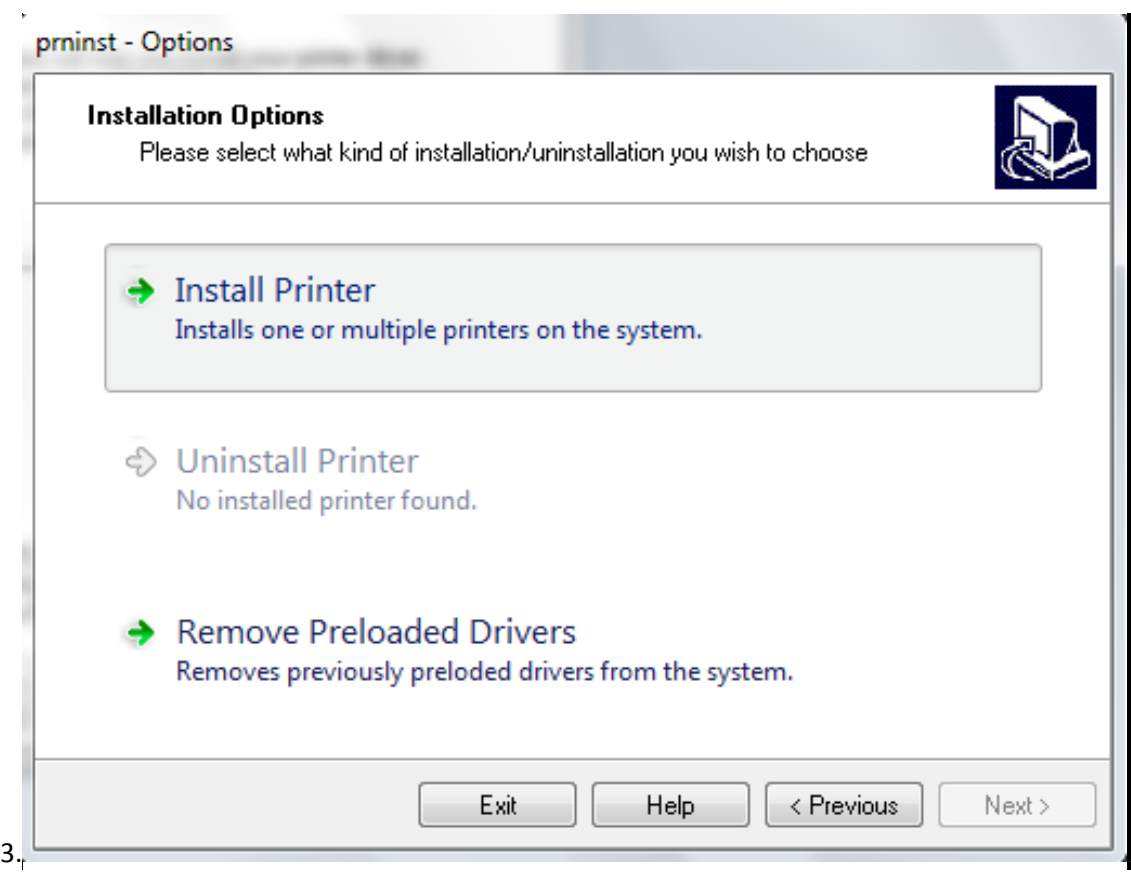

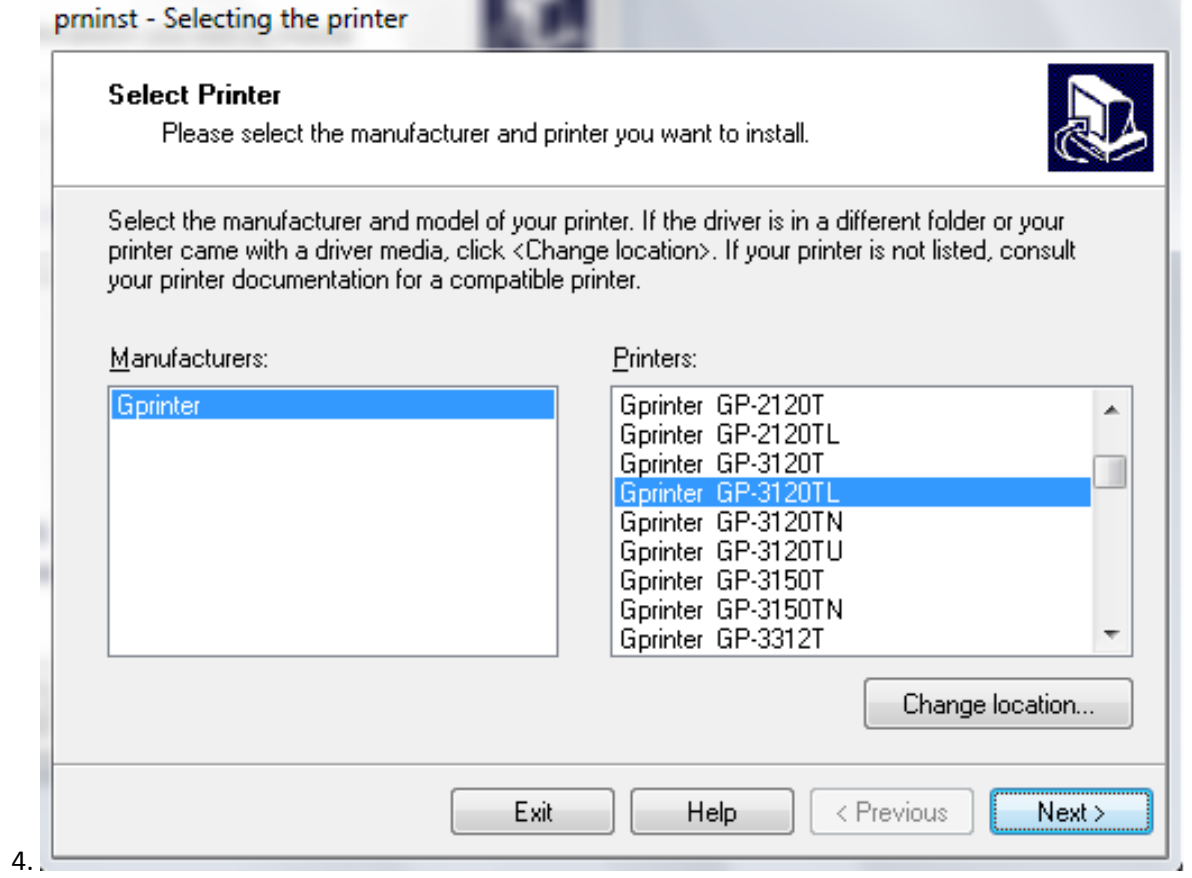

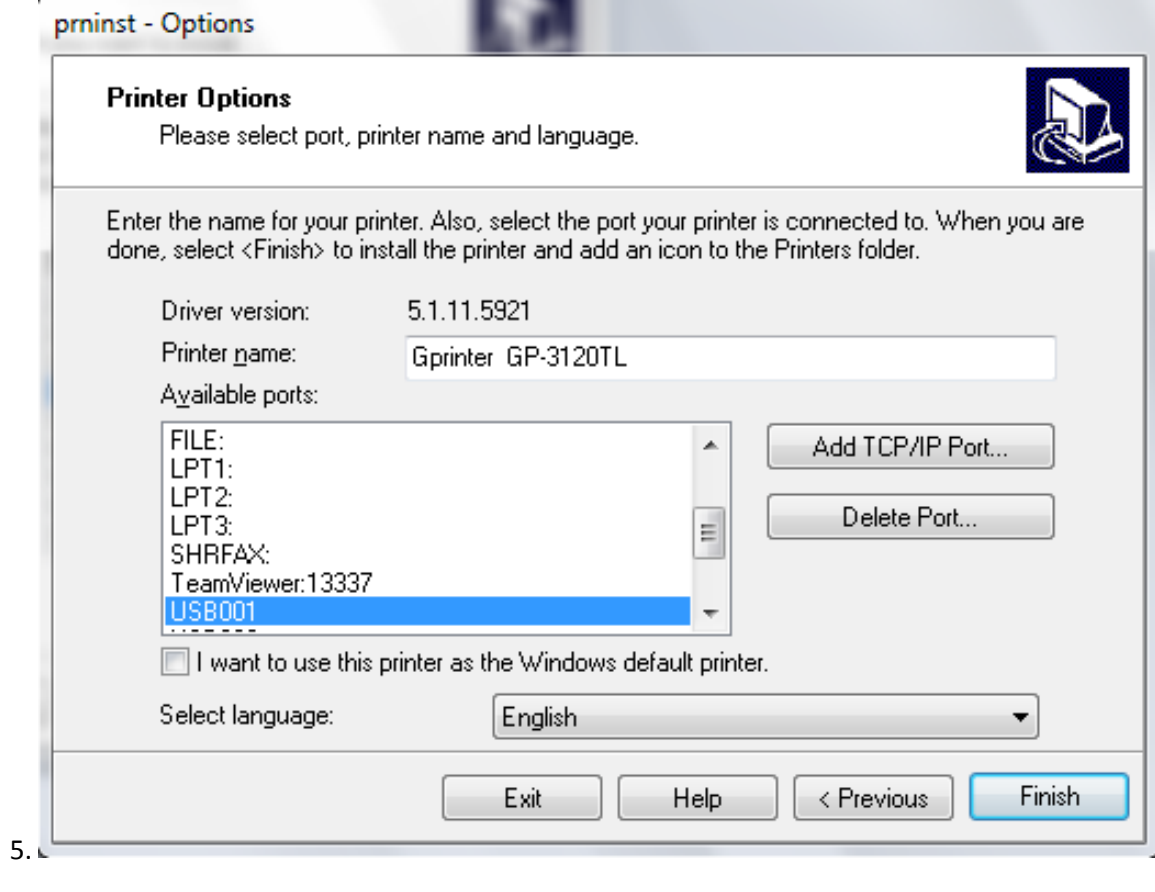

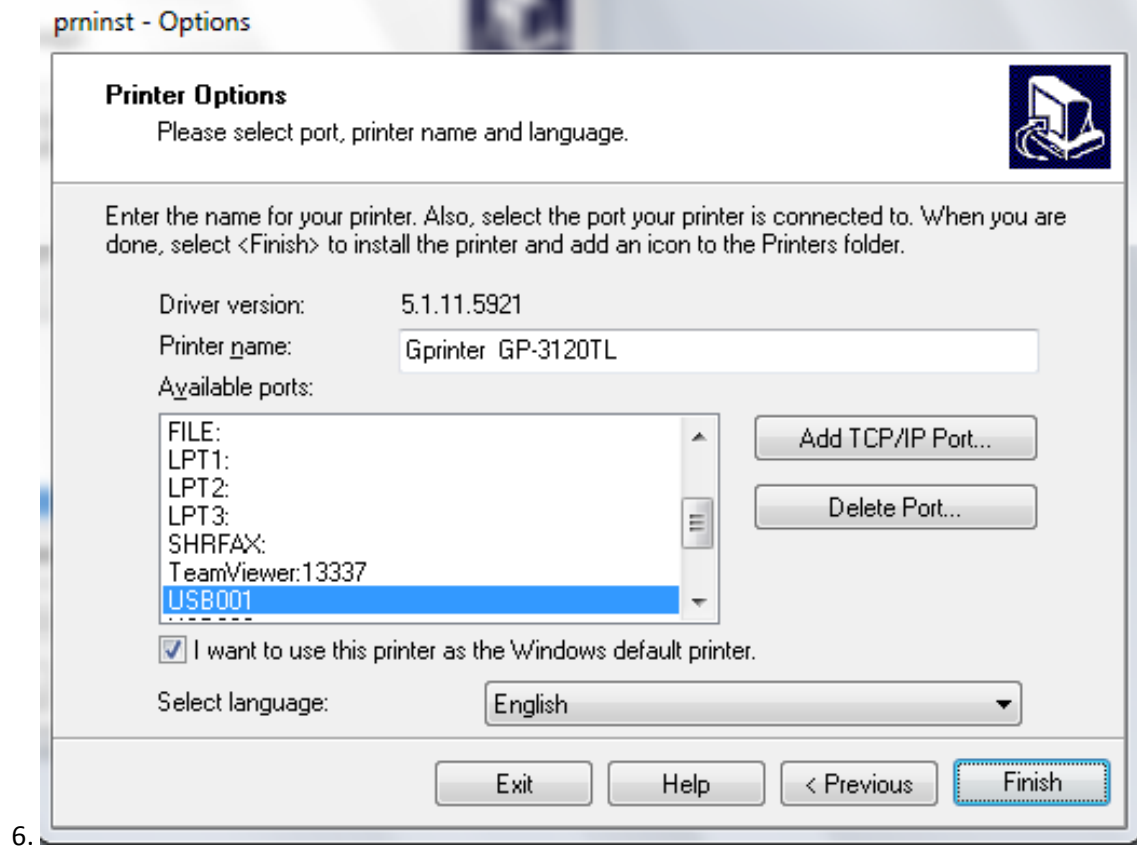

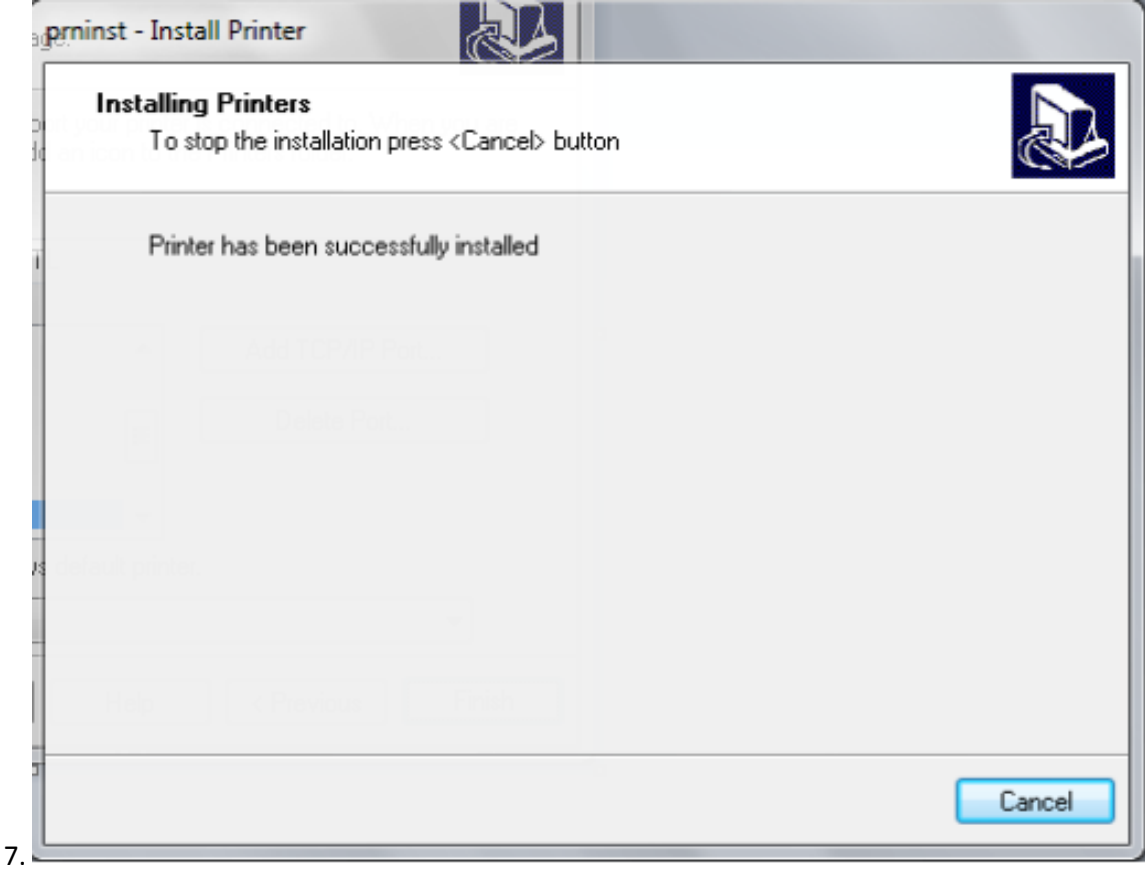

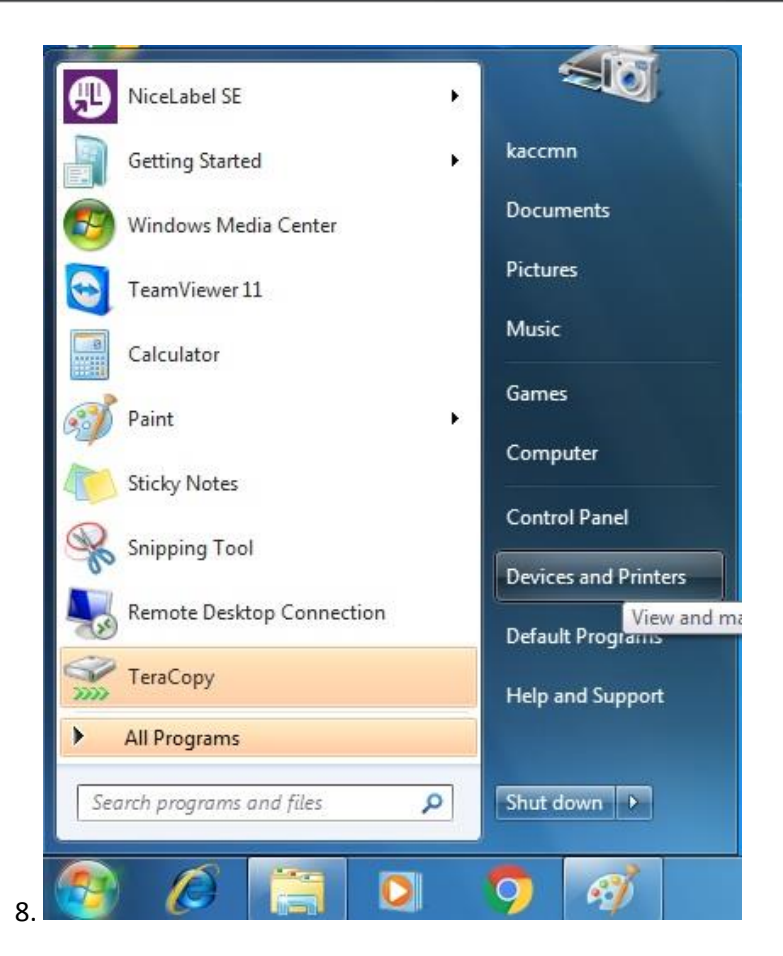

Devices (4)

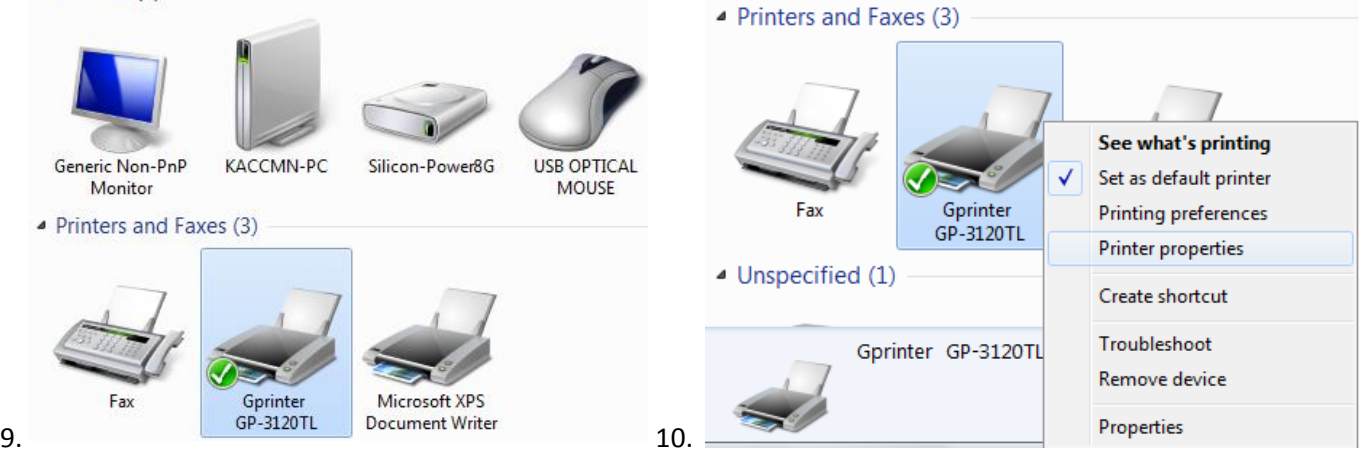

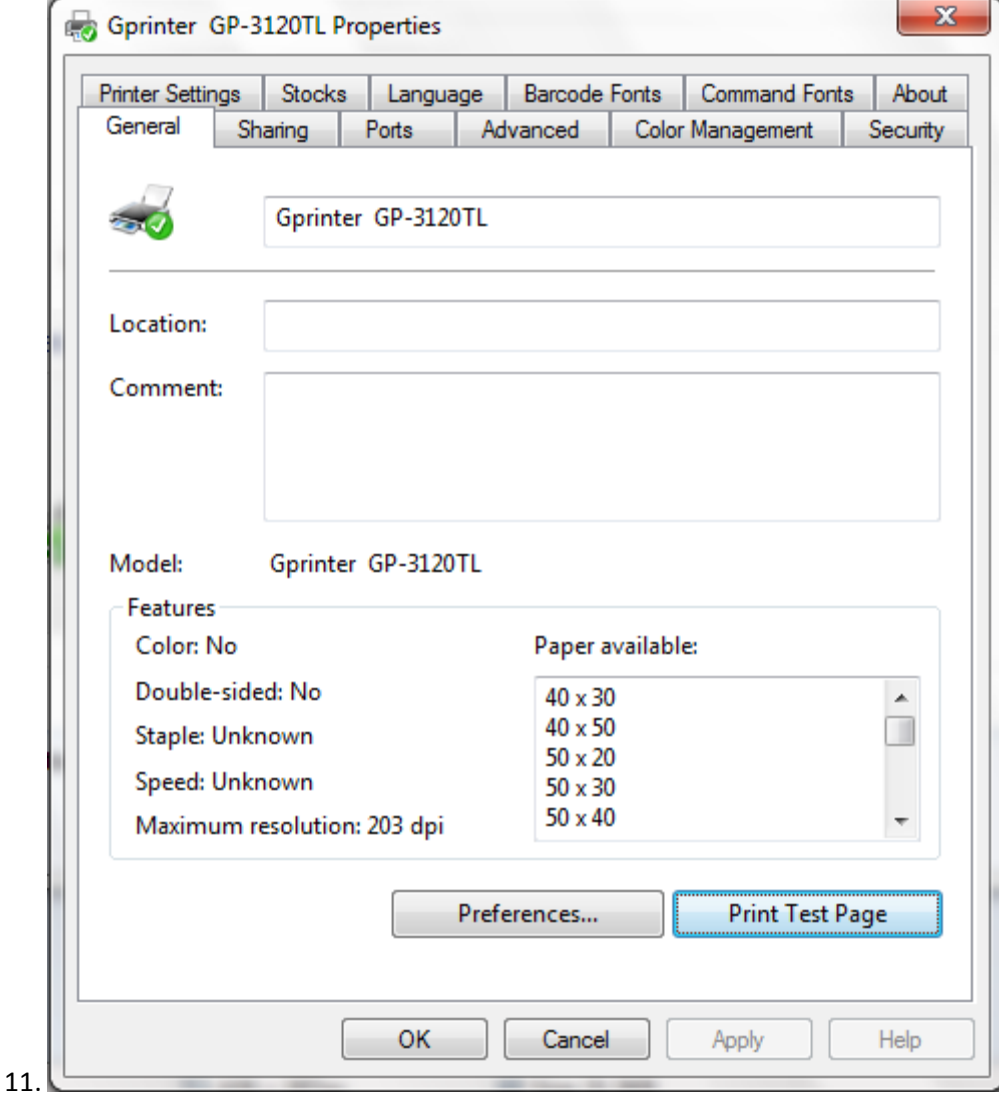

*ТА ЭНЭХҮҮ ХАМГИЙН СҮҮЛЧИЙН КОМАНДЫГ ӨГСНӨӨР УГ ПРИНТЕР НЬ ХЭВЛЭЖ БАЙВАЛ ПРИНТЕР НЬ КАССЫН МАШИНДАА БҮРЭН ТАНЬСАН БОЛНО.*